# Contents

#### **[1. Quick Start 1](#page-1-0)**

[Features 1](#page-1-0) [What You Need to Begin 2](#page-2-0) [Installing the Battery 2](#page-2-0) [The Basic Controls 4](#page-4-0) [Play Music 5](#page-5-0) [Listen to the FM Radio 7](#page-7-0) [Record Notes and Meetings 8](#page-8-0)

#### **[2. Playing Music 9](#page-9-0)**

[Connecting and Disconnecting 9](#page-9-0) [Using the Music Controls 9](#page-9-0) [Listening to Music 10](#page-10-0) [Organizing and Transferring Music 11](#page-11-0) [Creating Playlists 11](#page-11-0) [Deleting Music 11](#page-11-0) [Adjusting Settings 12](#page-12-0)

#### **[3. Listening to the FM Radio 14](#page-14-0)**

[Using the FM Radio Controls 14](#page-14-0) [Finding a Radio Station 15](#page-15-0) [Switching Between Normal and Preset Modes 15](#page-15-0) [Setting Preset Stations Automatically 16](#page-16-0) [Setting Stereo and Mono Modes 16](#page-16-0) [Save a Radio Station as a Preset 16](#page-16-0) [Delete a Preset Radio Station 17](#page-17-0)

#### **[4. Recording Notes and Meetings 18](#page-18-0)**

[Using the Recording Controls 18](#page-18-0) [Start a Recording 19](#page-19-0) [Pause a Recording 19](#page-19-0) [Playback a Recording 19](#page-19-0) [Delete a Recording 20](#page-20-0)

- **[5. Navigating the Software Menus 21](#page-21-0)**
- **[6. Tips and Troubleshooting 26](#page-26-0)**
- **[7. Learn More, Service, and Warranty Information 27](#page-27-0)**
- **[8. Safety Tips and Cleaning Instructions 29](#page-29-0)**

<span id="page-1-0"></span>*This chapter helps you get started quickly playing music, listening to the FM radio, and voice recording with your SanDisk Digital Audio Player.* 

# Quick Start

Congratulations on your purchase of a SanDisk Digital Audio Player! This chapter will help you to become familiar with your new purchase as quickly as possible.

## **Features**

Your Digital Audio Player is a full-featured music and recording device that can be carried with you anywhere.

- Plays MP3, WMA and WMA with Digital Rights Management (DRM) support.
- Use the built-in microphone to capture notes and meetings.
- The indigo graphic LCD display supports English (the default), German, Spanish, French, Italian, Portuguese, Dutch, Finnish, and Norwegian. Also supports Traditional Chinese, Simplified Chinese, Japanese, and Korean.
- The digital FM radio offers both area setting and sensitivity settings so you can access radio stations around the world. The radio also allows you to preset up to 20 of your favorite radio stations.
- With 6 equalizer types for the FM radio and music player, you can play music optimized by type of music, for example, Normal, Rock, Jazz, Classic, Pops, and User-Defined.
- **Allows you to store and browse your music in folders, as well as the ability to copy,** move, or delete those files. You also can browse your music while in Play mode or Stop mode.
- Onscreen menus are tabbed so that you can easily check your music settings as you play music, listen to the FM radio, or record notes or meetings.
- Select a start point and an end point within an audio file so you can play that segment over and over. This can be helpful for learning languages, for example.
- USB 2.0 support is built-in for faster connections to your computer.
- <span id="page-2-0"></span>■ Up to 15 hours of continuous playback using one AAA battery (included).
- Musicmatch software is included to help organize your music.
- Includes a carrying case, earphones, and an armband.

## **What You Need to Begin**

To use your Digital Audio Player, you must have a computer with these features:

- One of these operating systems: Windows 98SE, ME, W2K, XP, Mac OS 9.2x (or higher), or Mac OS 10.2 (or higher).
- Intel Pentium PC or equivalent or a Macintosh computer.
- Handles MP3, WMA, and WMA DRM music files.
- CD-ROM drive.
- USB 2.0 port.

In addition, confirm that you have these items in the product packaging that contained your SanDisk Digital Audio Player:

- Your new Digital Audio Player
- Earphones
- **Armband**
- AAA battery
- USB 2.0 cable
- CD with Musicmatch Jukebox software, User Guide, and Windows 98SE driver
- One page Quick Start Guide

### **Installing the Battery**

You will need to install the AAA battery included with your player. Follow these steps as shown in Figure 1:

- 1. Turn your player over, so the backside faces up, and locate the battery door.
- 2. Firmly push the battery cover down and out towards the outside edge of your player until you hear a snap. There is a directional arrow on the battery cover to help you.
- 3. Swing back the battery cover.
- 4. Push the battery down into the battery area of the player, placing the smooth bottom of the battery against the spring in the battery area. The protruded top of the battery slips down and under. The battery should fit snugly.

5. Swing the battery cover over the battery, and then push the cover towards the center of the player until you hear a snap and the cover closes tight.

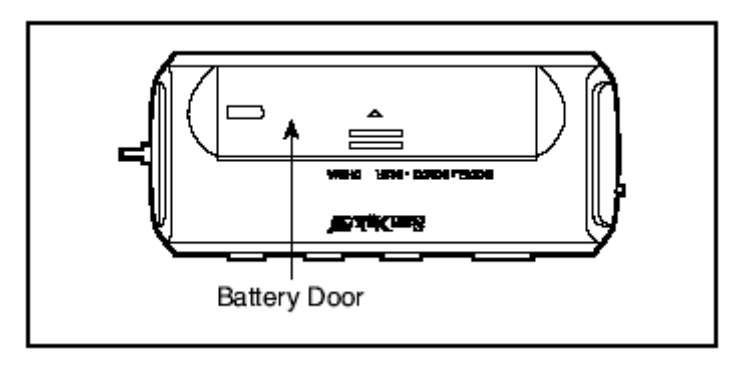

Step 1

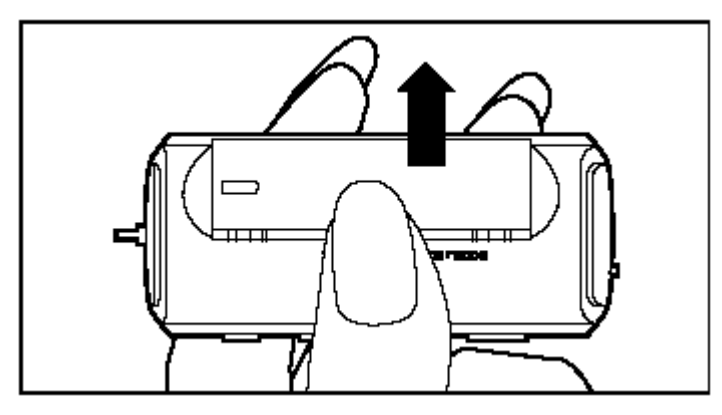

Step 2

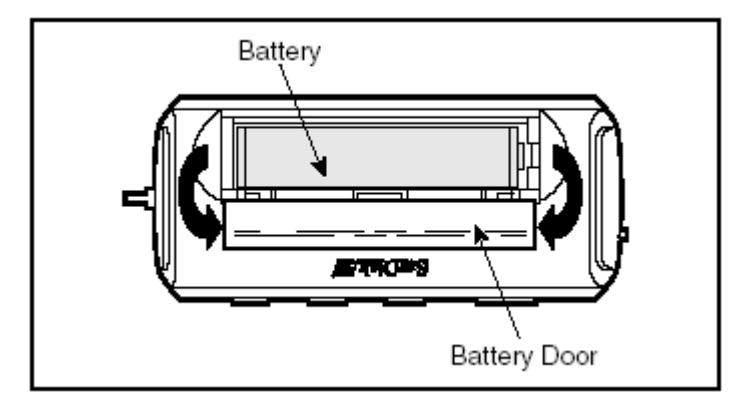

Step 3

**Figure 1. Installing the AAA Battery**

## <span id="page-4-0"></span>**The Basic Controls**

Your player has a small set of controls that provide a wide range of functionality. To get started, however, you only need to understand the basic controls shown in Figure 2.

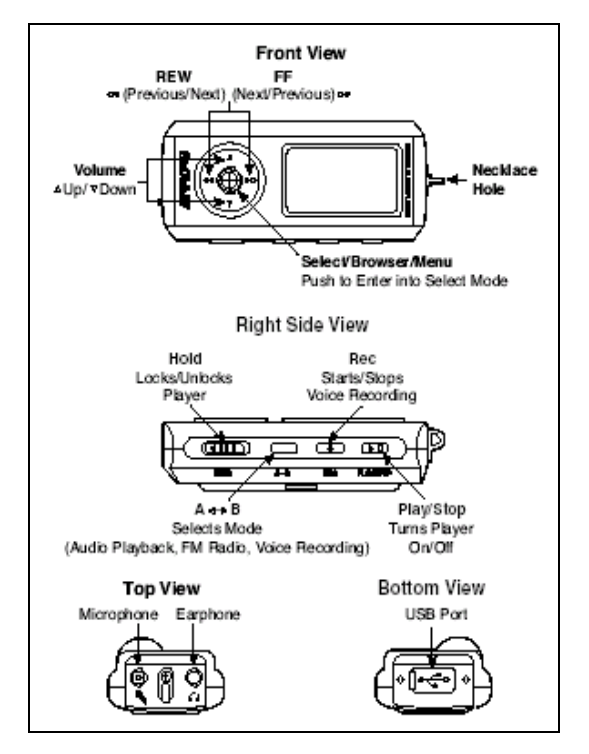

**Figure 2: The Basic Controls** 

The control names and their functions are described in Table 1.

**Table 1: Control Names and Functions** 

| Control   | <b>Name</b>          | <b>Function</b>                                                                                                   |
|-----------|----------------------|----------------------------------------------------------------------------------------------------|
|           | Left Button          | Press to Rewind or Move Backward                                                                                  |
|           | <b>Right Button</b>  | Press to Fast Forward or Move Forward                                                                             |
|           | Up Button            | Press to move up, for example, to increase the volume or<br>move the selector to a music file up higher in a list |
|           | Down Button          | Press to move down, for example, to lower the volume or<br>move the selector to a music file lower down in a list |
|           | <b>Select Button</b> | Press down to select a choice or to access screen menus                                                           |
| Play/Stop | Play/Stop Button     | Press to play, stop, or turn your player on                                                                       |

<span id="page-5-0"></span>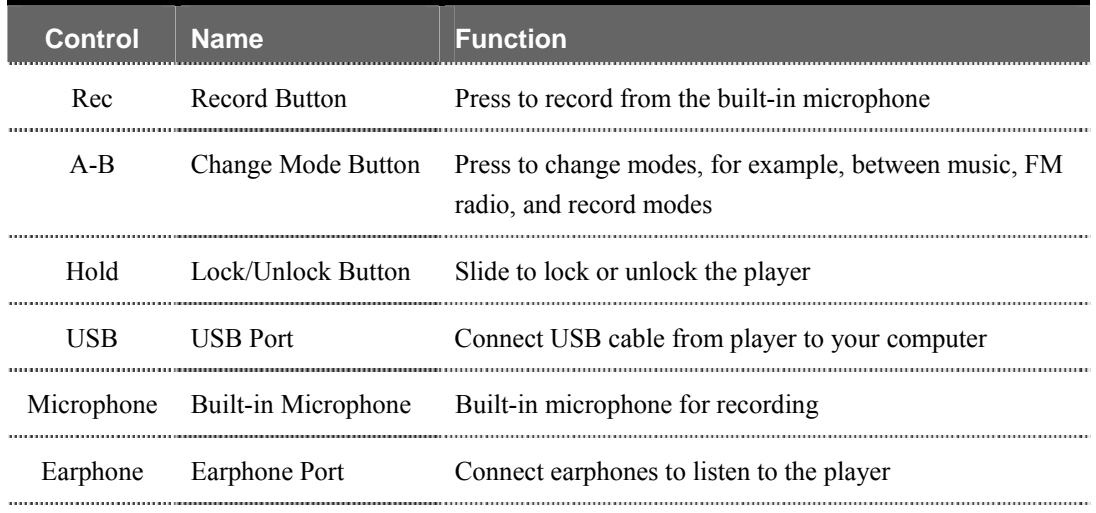

To learn advanced information about what onscreen menus appear when you select these controls, see the **Navigating the Software Menus** chapter that begins on **Page 21**.

## **Play Music**

To play music files in MP3 and WMA formats, you need to upload music to your player then use the controls to play your music files.

#### **Upload Music**

The first step to playing music is to upload files from your computer to your player. Follow these steps:

- 1. Use the USB connector cable provided with your player to connect the USB port on your player to an open USB port on your computer. The player will appear as a new hard drive on your computer. (Can't find the USB port on your player? See **The Basic Controls** section on **page 4**.)
	- 2. Drag your music files to the player or save music files to your player with software tools like Musicmatch, the same way you save files on your hard drive from Microsoft Word or other applications.

**TIP:** Because it appears and acts like a hard drive connected to your computer, you can use your computer file browser to create folders and move music files on your player. This can help make it easier to organize and find music on your player.

### **Play Music Files**

Once you have uploaded music files, follow these steps:

1. Press the Play/Stop button for two seconds. The SanDisk Welcome message will appear onscreen for a moment then disappear. (Can't find the Play/Stop button on your player? See **The Basic Controls** section on **page 4**.)

**WARNING:** If the onscreen message says "Key Hold" and then shuts off, you need to locate the Hold button on the side of your player. Slide that button towards the Play/Stop button to unlock your device. Then repeat Step 1 above. See **The Basic Controls** section on **page 4** if you cannot find the Hold button.

**NOTE:** If you do not see music files onscreen, press the A-B Change Mode button on the side of your player. (See **The Basic Controls** section on **page 4** to find the Change Mode button.) The Mode Menu will appear. Use the Left or Right buttons to move left or right to highlight the Audio Play mode. Press the Select button once to select Audio Play mode.

- 2. A list of your music files will display onscreen. Press down once on the Select button. The file selector will highlight your first music file. (Can't find the Select button on your player? See **The Basic Controls** section on **page 4**.)
- 3. Press the Up or Down buttons to move the selector up or down in your list of files. Press the Left or Right buttons to move between folders.
- 4. Press down once on the Select button to select a music file to play.
- 5. Briefly press the Play/Stop button to play your selected song. To stop the music, briefly press the Play/Stop button again. Once your selected music has played, your player will play each music file below that music file, one after another.
- 6. To change the volume of your music as it plays, press the Up or Down buttons.
- 7. To stop playing music, you have three choices:
	- **Parable Play/Stop button until the SanDisk Goodbye screen appears**
	- Navigate to another song, select it, then start to play that song
	- **Press the A-B Change Mode button to switch to FM Radio or Record mode.**

Once your music starts to play, you can use the player buttons to:

- Skip backwards or forwards to the next song by pressing once on the Left button (backwards) or Right button (forwards).
- Want to switch to another song while music is playing? Press the Play/Stop button to pause your current song. Press the Up or Down buttons to move up or down through your music files. Press the Left button or Right button to move up or down file folders. When your new song is highlighted, press the Select button to choose it. Then press the Play/Stop button to play your newly selected music file.

<span id="page-7-0"></span>To learn more about how to play music with your player, see the **Playing Music** chapter that begins on **Page 9**.

### **Listen to the FM Radio**

Follow these steps:

1. Press the Play/Stop button for two seconds. The SanDisk Welcome message will appear onscreen for a moment and then disappear. (Can't find the Play/Stop button on your player? See **The Basic Controls** section on **page 4**.)

**WARNING:** If the onscreen message says "Key Hold" and then shuts off, you need to locate the Hold button on the side of your player. Slide that button towards the Play/Stop button to unlock your device. Then repeat Step 1 above. See **The Basic Controls** section on **page 4** if you cannot find the Hold button.

**NOTE:** If you do not see the radio onscreen, press the A-B Change Mode button on the side of your player. (Can't find the Change Mode button on your player? See **The Basic Controls** section on **page 4**.) The Mode Menu will appear. Use the Left or Right buttons to move left or right until the FM Radio mode is highlighted. Press the Select button once to select the FM Radio mode.

- 2. The radio has two modes to access stations: Normal and Preset. To change modes, press the Select button briefly. The Preset mode allows you to store up to 20 of your favorite radio stations in the player's memory.
- 3. To change stations, press the Left button or Right button to move up or down the radio dial. Hold down either of these buttons to scan radio stations. In Preset mode, you scan preset stations. In Normal mode, you scan by increments in the radio spectrum.
- 4. To raise or lower the volume of the radio, press the Up or Down buttons.
- 5. To stop playing the FM radio, you have two choices:
	- **Parable Play/Stop button until the SanDisk Goodbye screen appears**
	- Press the A-B Change Mode button to switch to Audio Play or Record mode.

Once your radio starts to play, you can use the player buttons as follows:

- To store only stations with strong signals as preset channels, press the A-B Change Mode button for two seconds.
- **Peace the Play/Stop button to switch between stereo and mono.**
- In Preset mode, press the Record button for two seconds to delete a preset channel.

<span id="page-8-0"></span>For more information about how to use the FM radio, see the **Listening to the FM Radio** chapter that begins on **Page 14**.

## **Record Notes and Meetings**

Follow these steps:

1. Press the Play/Stop button for two seconds. The SanDisk Welcome message will appear onscreen for a moment then disappear

**WARNING:** If the onscreen message says "Key Hold" and then shuts off, you need to locate the Hold button on the side of your player. Slide that button towards the Play/Stop button to unlock your device. Then repeat Step 1 above. See **The Basic Controls** section on **page 4** if you cannot find the Hold button.

**NOTE:** If you do not see the Voice Record interface onscreen, press the A-B Change Mode button on the side of your player. (See **The Basic Controls** section on **page 4** to find the Change Mode button.) The Mode Menu will appear. Use the Left or Right buttons to move left or right to highlight the Voice Record mode. Press the Select button once to select the Voice Record mode.

- 2. Press the Record button once on the side of your player to start recoding. Point the built-in microphone towards you or the source you want to record.
- 3. To pause your recording, press the Play/Stop button once. To resume recording, press the Play/Stop button again.
- 4. To stop recording, press the Record button.

In addition to recording, in Voice Record mode you can do as follows:

- To access a recording, press the Select button. Use the Up button or Down button to move from file to file until the file you want is highlighted. Press the Play/Stop button to play the selected recording.
- To play your current recording while it is paused, press the Play/Stop button. When you have finished listening, press the Record button to start recording again.
- Save your recordings to your computer, connect to your computer with the USB connector cable and use your computer file browser to move your recordings to your hard drive. You can delete recordings on your player and free up space the same way.

For more information about how to use the recording features, see the **Recording Notes and Meetings** chapter that begins on **Page 18**.

<span id="page-9-0"></span>*This chapter helps you get started playing music on your SanDisk Digital Audio Player.* 

# Playing Music

Your player can play music files stored in MP3 and WMA formats. This chapter shows you how to upload and play your music files.

# **Connecting and Disconnecting**

Your player includes a USB connection cable so that you can transfer music files from your computer to your player. The small end fits into the USB port at one end of your player. The larger flat end connects to the USB port on your computer.

To play music, first upload files from your computer to your player. Follow these steps:

- 1. Use the USB connector cable provided your player to connect the USB port on your player to an open USB port on your computer. The player will appear as a new hard drive on your computer. (Can't find the USB port on your player? See **The Basic Controls** section on **page 4**.)
- 2. Drag your music files to the player or save music files to your player with software tools like Musicmatch, the same as you save files on your hard drive from Microsoft Word or other applications.

# **Using the Music Controls**

Your player has three modes of operation: Audio Play for music, FM Radio for radio, and Voice Record to record notes and meetings. To play your MP3 and WMA files, you need to be in Audio Play mode. Follow these steps:

1. Press the Play/Stop button for two seconds. The SanDisk Welcome message will appear onscreen for a moment then disappear. See **The Basic Controls** section on **page 4** to find the Play/Stop button.

<span id="page-10-0"></span>**WARNING:** If the onscreen message says "Key Hold" and then shuts off, you need to locate the Hold button on the side of your player. Slide that button towards the Play/Stop button to unlock your device. Then repeat Step 1 above. See **The Basic Controls** section on **page 4** if you cannot find the Hold button.

- 2. If you do not see the Audio Play interface onscreen shown in Figure 3, press the A-B Change Mode button on the side of your player. The Mode Menu will appear.
- 3. Use the Left or Right buttons to move left or right until the Audio Play mode is highlighted.

When you are in Audio Play mode, the screen shown in Figure 3 will appear on your player.

4. Press the Select button once to select the Audio Play mode.

File Number + + Flay Time + Repeat ← Hold, Battery Icon Dir Icon → **ICT ROOT** Directory name 04. Moon River File Name or ID3 Tag File Type  $\rightarrow$ Left UI : Level Meter/Progress Bar/EQ/Vol Bitrate, Sample Freq 1

**Figure 3: The Audio Play LCD screen**

The control buttons and ports for your player are described in **The Basic Controls** section on **page 4**. More detailed descriptions on how the controls work is included in the step-by-step instructions throughout this document. In addition, the **Navigating the Software Menus** chapter on **Page 21** describes the onscreen menus that appear when you use these controls.

## **Listening to Music**

Once you are in Audio Play mode, and you have uploaded music files (see **Connecting and Disconnecting** section on **Page 9**), you can listen to music. Follow these steps:

- 1. A list of your music files will display onscreen (see Figure 3). Press down once on the Select button. The file selector will highlight your first music file. (Can't find the Select button on your player? See **The Basic Controls** section on **page 4**.)
	- 2. Press the Up or Down buttons to move the selector up or down in your list of files.
	- 3. Press down once on the Select button to select a music file to play.
	- 4. Briefly press the Play/Stop button to play your selected song. To stop the music, briefly press the Play/Stop button again. Once your selected music has played, your player will play each music file below that music file, one after another.
	- 5. To change the volume of your music as it plays, press the Up or Down buttons.

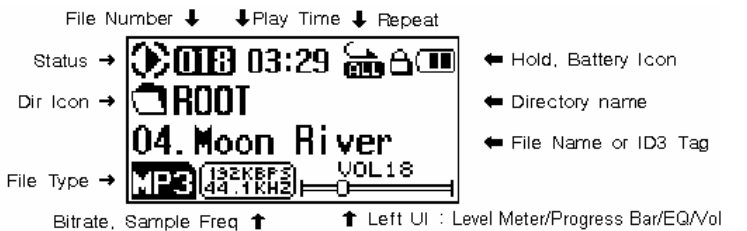

- <span id="page-11-0"></span>6. To stop playing music, you have three choices:
	- **Press the Play/Stop button until the SanDisk Goodbye screen appears**
	- Navigate to another song, select it, then start to play that song
	- **Press the A-B Change Mode button to switch to FM Radio or Record mode.**

## **Organizing and Transferring Music**

Because your player appears and acts like a hard drive connected to your computer, you can use your computer file browser to create folders and move music files on your player. This can help make it easier to organize and find music on your player.

To organize music on your player:

- 1. Open the file browser on your computer and navigate through the folders to the drive assigned to your player.
- 2. Create, rename, copy, and move files and folders on your player the same as you do on your computer hard drive.

To transfer music to and from your computer and your player:

- 1. Open the file browser on your computer and navigate through the folders to the drive assigned to your Digital Audio Player.
- 2. Drag and drop music files from your player to your computer. You also can use Musicmatch and other software to save files directly to your player.

## **Creating Playlists**

Playlists are not supported on the Player. You can use multiple folders to organize your music.

## **Deleting Music**

Music files can be deleted from your computer.

#### **Deleting Music Files from Your Computer**

When your player is connected to your computer with the USB connector, you can use your computer file browser software to view all files and folders on your player. Your player will appear as a hard drive. Follow these steps to delete any file or folder from your computer:

- 1. Use your computer file browser software to navigate to your player hard drive.
- 2. Highlight the file or folder you want to delete.
- 3. Press the delete key on your computer to delete the file or folder.

# <span id="page-12-0"></span>**Adjusting Settings**

Your player allows you to define the equalizer and repeat settings for music.

### **Set Equalizer Playback**

The sound of a musical piece can be optimized to account for the musical style and for differences caused by instruments used within a piece of music. For example, some instruments sound best when the bass notes are emphasized. Follow these steps:

- 1. Put your player in Audio Play mode. See **Using the Music Controls** on **Page 9** if you need help with this step.
- 2. Hold down the A-B Change Mode button for two seconds until the Equalizer screen appears. See **The Basic Controls** section on **page 4** if you cannot find the A-B Change Mode button.
- 3. Press the Up and Down buttons to scroll through the top level settings based on types of music: Pops, Jazz, Classical, Rock, Normal, and User defined.
- 4. Press the Left and Right buttons to jump between the five bands that make up each equalizer setting.
- 5. When an equalizer band is highlighted, press the Up and Down arrows to move the band setting higher or lower.
- 6. Repeat Steps 4 and 5 until you set all five bands to your preference.
- 7. Press the Select button to save your new equalizer settings. All music played will use these settings until you change to another equalizer setting.

#### **Set Repeat Modes**

Your player allows you to repeat all or part of a music or audio file. Follow these steps:

- 1. Put your player in Audio Play mode. See **Using the Music Controls** on **Page 9** if you need help with this step.
- 2. Hold down the A-B Change Mode button for two seconds until the Equalizer screen appears. See **The Basic Controls** section on **page 4** if you cannot find the A-B Change Mode button.
- 3. Press the A-B Change Mode button again to display the Repeat Setting screen.
- 4. Press the Up or Down buttons to change the repetition mode.
- 5. Press the Left or Right buttons to change the repetition region.
- 6. Press the Record button to change the shuffle mode from on to off.
- 7. Press the Select button to save your repeat mode settings.

# DD 3

<span id="page-14-0"></span>*This chapter helps you get started listening to the FM radio with your SanDisk Digital Audio Player.* 

# Listening to the FM Radio

Your player has an FM radio that can play stations in most parts of the world. This chapter helps you to become familiar with its FM Radio features.

# **Using the FM Radio Controls**

Your player has three modes of operation: FM Radio for radio, Audio Play for music, and Voice Record to record notes and meetings. To play your FM radio, you need to be in FM Radio mode. Follow these steps:

1. Press the Play/Stop button for two seconds. The SanDisk Welcome message will appear onscreen for a moment then disappear. See **The Basic Controls** section on **page 4** to find the Play/Stop button.

**WARNING:** If the onscreen message says "Key Hold" and then shuts off, you need to locate the Hold button on the side of your player. Slide that button towards the Play/Stop button to unlock your device. Then repeat Step 1 above. See **The Basic Controls** section on **page 4** if you cannot find the Hold button.

- 2. If you do not see the FM Radio screen shown in Figure 4, press the A-B Change Mode button on the side of your player. The Mode Menu will appear.
- 3. Use the Left or Right buttons to move left or right until the FM Radio mode is highlighted.
- 4. Press the Select button once to select the FM Radio mode.

When you are in FM Radio mode, the screen shown in Figure 4 will appear on your player.

<span id="page-15-0"></span>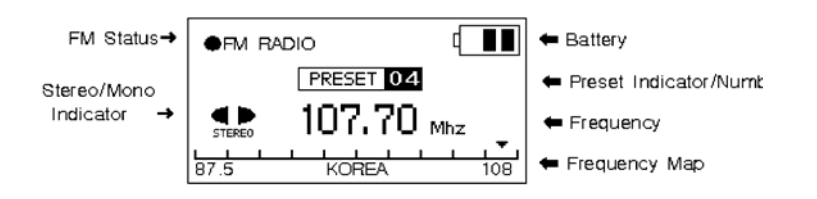

**Figure 4: The FM Radio LCD screen**

The control buttons and ports for your player are described in **The Basic Controls** section on **page 4**. More detailed descriptions on how the controls work is included in the step-by-step instructions throughout this document. In addition, the **Navigating the Software Menus** chapter on **Page 21** describes the onscreen menus that appear when you use these controls.

## **Finding a Radio Station**

Once the FM Radio screen appears, you can listen to your FM radio and change settings. Follow these steps:

1. The radio has two modes to access stations: Normal and Preset. To change modes, press the Select button briefly. The Preset mode allows you to store up to 20 of your favorite radio stations in the player's memory.

**NOTE:** If you press the Select button and the word Empty flashes onscreen, there are no preset radio stations set for your player. See **Save a Radio Station** on **Page 16** to save a radio station as a preset station.

- 2. To change stations, press the Left or Right button to move up or down the radio dial. Hold down either of these buttons to scan radio stations. In Preset mode, you scan preset stations. In Normal mode, you scan increments in the radio spectrum.
- 3. To raise or lower the volume of the radio, press the Up or Down buttons.
- 4. To stop playing the FM radio, you have two choices:
	- **Press the Play/Stop button until the SanDisk Goodbye screen appears.**
	- **Press the A-B Change Mode button to switch to Audio Play or Record mode.**

### **Switching Between Normal and Preset Modes**

The FM radio in your player operates in either Normal mode, where all stations can be scanned, or Preset mode, where you save time by scanning only stations whose frequencies you have saved to memory. Follow these steps to switch between these modes:

- <span id="page-16-0"></span>1. Put your player in FM Radio mode. See **Using the FM Radio Controls** on **Page 14** if you need help with this step.
- 2. Press the Select button to switch between Normal and Preset modes. If the word Empty appears onscreen, no radio station frequencies have been saved as presets. See **Save a Radio Station** on **Page 16** to save a radio station as a preset station.

### **Setting Preset Stations Automatically**

In addition to manually selecting radio station frequencies as preset stations, your player can automatically save all radio stations that have strong frequencies. Follow these steps;

- 1. Put your player in FM Radio mode. See **Using the FM Radio Controls** on **Page 14** if you need help with this step.
- 2. Press the Select button to select Normal mode. If present, the rectangular box with Preset text will disappear from the screen.
- 3. Press the A-B Change Mode button for two seconds. The text Auto Scanning will appear on the player screen.
- 4. When the Auto Scanning text disappears, press the Select button to select the Preset mode. The rectangular box with Preset text will appear onscreen.
- 5. Press the Right and Left buttons to scan from preset station to preset station.

### **Setting Stereo and Mono Modes**

FM radio stations can be listened to in either stereo or mono modes. In some cases, an FM radio station will sound clearer if listened to in mono mode. Follow these steps to change listening modes:

- 1. Put your player in FM Radio mode. See **Using the FM Radio Controls** on **Page 14** if you need help with this step.
- 2. Press the Play/Stop button to switch between Stereo and Mono listening modes.

### **Save a Radio Station as a Preset**

You can save a favorite radio station as a preset station. Follow these steps:

- 1. Put your player in FM Radio mode. See **Using the FM Radio Controls** on **Page 14** if you need help with this step.
- 2. If needed, use the Left and Right buttons to scan to a radio station frequency you want to save.
- <span id="page-17-0"></span>3. Press the Record button for two seconds. The Memory icon will appear onscreen. A number will appear to the right of the text. This is the next currently available preset.
- 4. Use the Left and Right buttons if you want to use a different preset number than the number displayed onscreen.
- 5. Press the Select button to save your new preset station.

#### **Delete a Preset Radio Station**

Your player allows you to delete radio station frequencies that you have saved as presets. Follow these steps:

- 1. Put your player in FM Radio mode. See **Using the FM Radio Controls** on **Page 14** if you need help with this step.
- 2. Press the Select button to put the radio in Preset mode. The Preset box will appear onscreen.
- 3. Use the Left and Right buttons to scan to the radio station frequency you want to delete.
- 4. Press the Record button for two seconds to delete the preset radio station.

# $\rightarrow$  4

<span id="page-18-0"></span>*This chapter helps you get started using your SanDisk Digital Audio Player to record your notes and meetings.* 

# Recording Notes and Meetings

Your player includes a built-in microphone so you can record notes, meetings, and other material. This chapter helps you to become familiar with how to use your player to record.

# **Using the Recording Controls**

Your player has three modes of operation: Voice Record to record notes and meetings, FM Radio for radio, and Audio Play for music. To record, you need to be in Voice Record mode. Follow these steps:

1. Press the Play/Stop button for two seconds. The SanDisk Welcome message will appear onscreen for a moment then disappear. See **The Basic Controls** section on **page 4** to find the Play/Stop button.

**WARNING:** If the onscreen message says "Key Hold" and then shuts off, you need to locate the Hold button on the side of your player. Slide that button towards the Play/Stop button to unlock your device. Then repeat Step 1 above. See **The Basic Controls** section on **page 4** if you cannot find the Hold button.

- 2. If you do not see the Voice Record screen shown in Figure 5, press the A-B Change Mode button on the side of your player. The Mode Menu will appear.
- 3. Use the Left or Right buttons to move left or right until the Voice Record mode is highlighted.
- 4. Press the Select button once to select the Voice Record mode.

When you are in Voice Record mode, the screen shown in Figure 5 will appear on your player.

<span id="page-19-0"></span>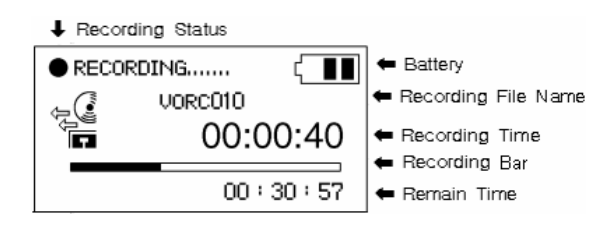

**Figure 5: The Voice Record LCD screen**

The control buttons and ports for your player are described in **The Basic Controls** section on **page 4**. More detailed descriptions on how the controls work is included in the step-by-step instructions throughout this document. In addition, the **Navigating the Software Menus** chapter on **Page 21** describes the onscreen menus that appear when you use these controls.

### **Start a Recording**

Follow these steps:

- 1. Put your player in Voice Record mode. See **Using the Recording Controls** on **Page 18** if you need help with this step.
- 2. Press the Record button to start recording.
- 3. Press the Record button to stop recording.

### **Pause a Recording**

While recording, follow these steps:

- 1. Press the Play/Stop button to pause recording.
- 2. Press the Play/Stop button to resume recording.

### **Playback a Recording**

When you record, an audio file is saved to your player in the Voice folder. Follow these steps to playback recordings:

- 1. Put your player in Voice Record mode. See **Using the Recording Controls** on **Page 18** if you need help with this step.
- 2. Press the Select button. The contents of the Voice folder will appear onscreen.
- 3. Use the Up and Down buttons to scroll through your recording files until you find the file you want to playback.
- 4. Press the Play/Stop button to playback the file.

# <span id="page-20-0"></span>**Delete a Recording**

Recordings stored on your player can be deleted from your computer.

#### **Deleting Recordings from Your Computer**

When your player is connected to your computer with the USB connector, you can use your computer file browser software to view all files and folders on your player. Your player will appear as a hard drive. Follow these steps:

- 1. Use your computer file browser software to navigate to your player hard drive.
- 2. Highlight the file or folder you want to delete.
- 3. Press the delete key on your computer to delete the file or folder.

<span id="page-21-0"></span>*This chapter provides reference information to help you navigate the software menus within your SanDisk Digital Audio Player.* 

# Navigating the Software Menus

In addition to the ability to play music, listen to FM radio, and record, your player provides you with the ability to customize features within the player. For example, you can set the language of your player as well as the settings for the repeat feature. This chapter will help you to navigate and use the software menus within your player.

# **The Basics**

Before you access the advanced feature menus, you should familiarize yourself with how the menus are structured, accessed, and navigated. The section on **page 22** shows how menus are woven together to change settings.

### **Top Level Menus**

There are three top level menus within your player that control its advanced features: Audio, Display, and System, as shown in Figure 6.

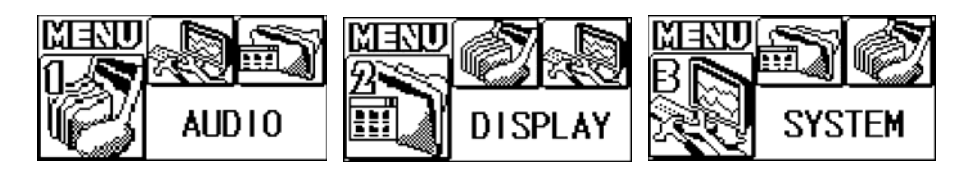

**Figure 6: Advanced Menus: Audio, Display, System** 

Each of these top level menus has additional sub menus that are shown in the **Diagrams of Menus** section on **page 23**. Each submenu has its own settings and each setting has its own parameters that you can configure.

#### **Access the Top Level Menus**

Follow these steps to access the top level menus:

1. Press the Play/Stop button for two seconds. The SanDisk Welcome message will appear onscreen for a moment then disappear. See **The Basic Controls** section on **page 4** to find the Play/Stop button.

**WARNING:** If the onscreen message says "Key Hold" and then shuts off, you need to locate the Hold button on the side of your player. Slide that button towards the Play/Stop button to unlock your device. Then repeat Step 1 above. See **The Basic Controls** section on **page 4** if you cannot find the Hold button.

2. Press down the Select button for two seconds. One of the top level menus shown in Figure 6 above will appear.

#### **Move between Menus, Settings, and Parameters**

When you have the top level menus displayed, as described above, you can move between the menus, settings, and parameters as follows:

- To navigate between the top level menus and between the sub menus underneath each top level menu, press the Left and Right buttons.
- To choose a top level menu or sub menu, as well as the setting you want to configure and setting parameters you want to save, press down briefly on the Select button.
- To scroll up or down settings for a sub menu press the Up and Down buttons.
- To define the parameters of a sub menu setting, press the Up and Down buttons to scroll through parameter options or press the Left and Right buttons to increase or decrease the parameter.
- To return to the next highest menu at any time, press the A/B button. See **The Basic Controls** section on **page 4** to find the A/B button. For example, if you are on a setting screen for a submenu, pressing the A/B button will display the submenu for that setting.

**WARNING:** If you are on a parameter screen when you press the A/B button, your new setting will not be saved. To save a setting, briefly press the Select button before you press the A/B button.

■ To exit the software menus and return to the Audio, FM Radio, or Record modes, press the Play/Stop button. See **The Basic Controls** section on **page 4** to find the Play/Stop button.

## **Diagrams of Menus and Sub Menus**

The software menus included with your player are described in more detail in this section. They are divided based on the top level menu used to invoke the submenus.

### **Audio Menus**

The Audio menus control the qualities of sound in your player, for example, the speed files are played at as well as the amount of bass or treble. The top level Audio menu, its submenus, and settings are shown below in Table 2.

Be sure to read **The Basics** on **page 21** to learn how to navigate the menus, settings, and parameters described in this section.

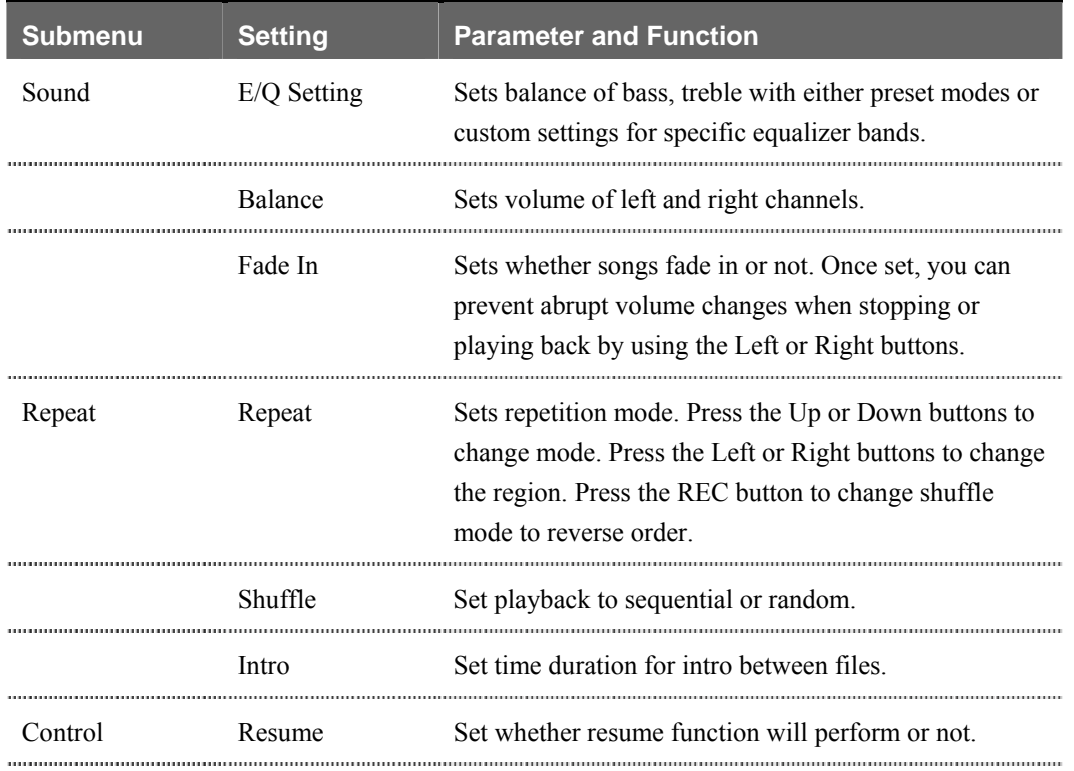

#### **Table 2: Audio Menus**

#### **Display Menus**

The Display menus control the visual display of your player, for example, the contrast level of the indigo graphic LCD display. The top level Display menu, its submenus, and settings are shown below in Table 3.

Be sure to read **The Basics** on **page 21** to learn how to navigate the menus, settings, and parameters described in this section.

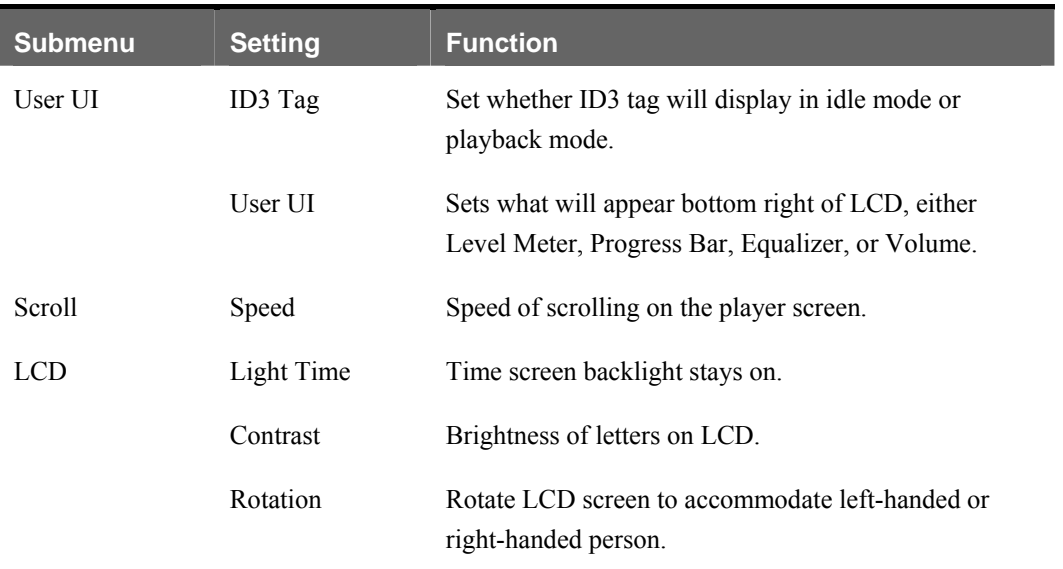

#### **Table 3: Display Menus**

#### **System Menus**

The System menus control the underlying features of your player, for example, the language used onscreen and regional FM radio settings. The top level System menu, its submenus, and settings are shown below in Table 4.

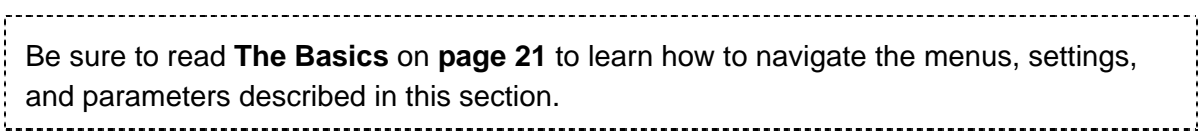

#### **Table 4: System Menus**

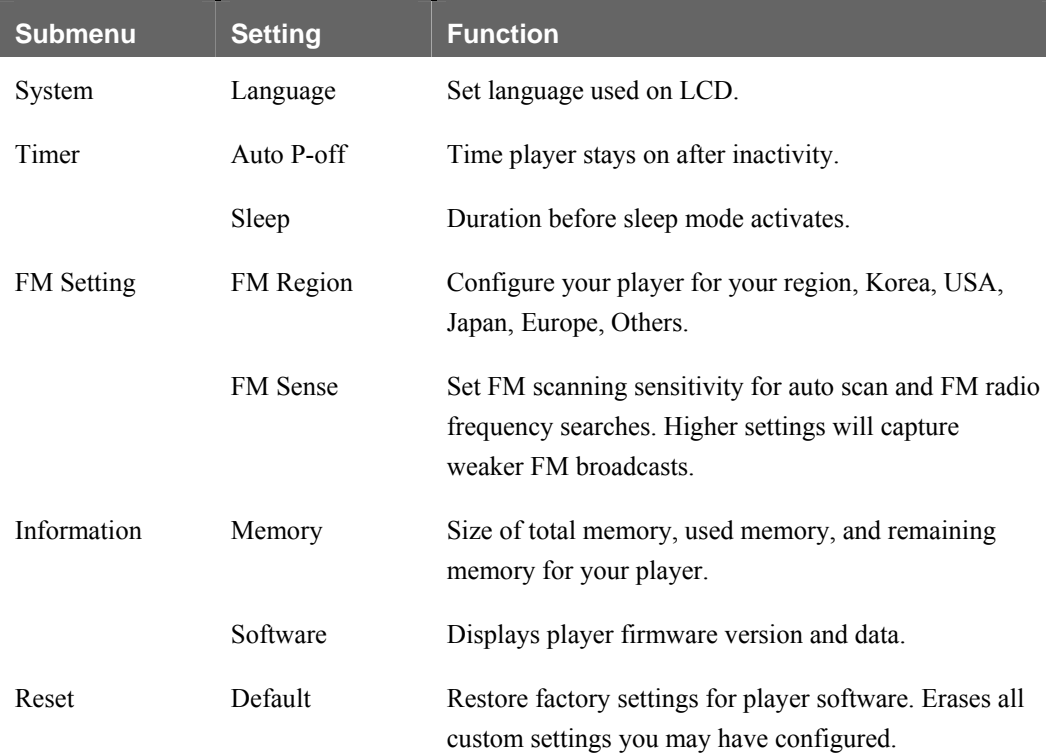

<span id="page-26-0"></span>*This chapter provides tips and troubleshooting information to help you get the most from your SanDisk Digital Audio Player.* 

# Tips and Troubleshooting

This chapter provides answers to common questions you may have about your player.

**Question:** How do I copy files to the Digital Audio Player? Answer: You can copy files to the Digital Audio Player just like copying a file on your Hard Drive.

**Question:** What file formats does the Digital Audio Player support? **Answer:** The Digital Audio Player will support MP3, WMA and WMA-DRM

**Question:** Do I have to use Musicmatch in order to use my Digital Audio Player? **Answer:** No, you can use the Digital Audio Player just like another hard drive to copy your files.

**Question:** Why can't I delete my voice files from the Voice mode? **Answer:** The voice mode is used to record voice files only. You will need to delete the files using the Audio Play mode.

<span id="page-27-0"></span>*This chapter provides information to help you get service and support for your SanDisk Digital Audio Player.* 

# Learn More, Service, and Warranty Information

This chapter provides information about how to get support for your player and the terms of your warranty.

# **Getting Technical Support**

Before you contact Technical Support, we encourage you to read the **Tips and Troubleshooting** section on **page 26** to see if your question is covered there.

If you have questions about the use or features of your player, please call the SanDisk Technical Support Center at 1-866-SanDisk (1-866-726-3475), or fill out an on-line support request at http://www.sandisk.com/retail/support.asp.

When you call or contact us for support, please include as much information as you can from your packaging material. This will allow us to help you more quickly.

# **Learn More**

You also can visit us on the web at http://www.sandisk.com to learn more about your player as well as other SanDisk products.

# **Your Limited 1-Year SanDisk Warranty**

SanDisk warrants that this product will be free from material defects in design and manufacture and will substantially conform to the published specifications under normal use for one year from your date of purchase, subject to the conditions below. This warranty is provided to the

original end user purchasing from SanDisk or an authorized reseller, and is not transferable**.** Proof of purchase may be required. SanDisk is not responsible for any failure or defect caused by any third party product or component, whether authorized or not. This warranty does not apply to any third party software provided with the product and you are responsible for all service and repair needed for such software. This warranty is void if the product is not used in accordance with the product instructions, or if it is damaged as a result of improper installation, misuse, unauthorized repair, modification or accident.

To obtain warranty service contact SanDisk at 1-866-SanDisk or send an email to:[support@SanDisk.com](mailto:support@SanDisk.com). You must return the product in tamper resistant packaging, freight prepaid, as instructed by SanDisk. You must obtain a tracking confirmation number, which you may be required to provide to SanDisk. SanDisk will, at its option, repair or replace the product with new or refurbished product of equal or greater capacity and functionality, or refund the purchase price. The warranty duration on replaced product will be that time period remaining on the original product. THIS CONSTITUTES SANDISK'S ENTIRE LIABILITY AND YOUR EXCLUSIVE REMEDY FOR BREACH OF THIS WARRANTY.

SanDisk does not warrant, and shall not be responsible for, any lost data or information contained in any product (including in any returned product), regardless of the cause of the loss. SanDisk's products are not warranted to operate without failure. SanDisk products should not be used in life support systems or other applications where failure could threaten injury or life. This warranty gives you specific legal rights, and you may also have other rights which vary by jurisdiction.

THE FOREGOING IS SANDISK'S SOLE WARRANTY. SANDISK DISCLAIMS ALL OTHER EXPRESS AND IMPLIED WARRANTIES TO THE FULLEST EXTENT PERMITTED BY APPLICABLE LAW. THE IMPLIED WARRANTIES OF MERCHANTABILITY AND FITNESS FOR A PARTICULAR PURPOSE ARE LIMITED TO THE DURATION OF THE EXPRESS WARRANTY. SOME JURIDSICTIONS DO NOT ALLOW LIMITATION ON HOW LONG AN IMPLIED WARRANTY LASTS, SO THE ABOVE LIMITATION MAY NOT APPLY TO YOU. IN NO EVENT SHALL SANDISK OR ANY AFFILIATED OR SUBSIDIARY COMPANY BE LIABLE UNDER ANY CIRCUMSTANCES FOR ANY DIRECT, INDIRECT, OR CONSEQUENTIAL DAMAGES, ANY FINANCIAL LOSS OR ANY LOST DATA OR IMAGE, EVEN IF SANDISK HAS BEEN ADVISED OF THE POSSIBILITY OF SUCH DAMAGE. SOME JURISDICTIONS DO NOT ALLOW THE EXCLUSION OR LIMITATION OF INCIDENTAL OR CONSEQUENTIAL DAMAGES, SO THE ABOVE LIMITATION OR EXCLUSION MAY NOT APPLY TO YOU. IN NO EVENT WILL SANDISK'S LIABILITY EXCEED THE AMOUNT PAID BY YOU FOR THE PRODUCT.

<span id="page-29-0"></span>*This chapter provides safety tips and instructions to care for your SanDisk Digital Audio Player.* 

# Safety Tips and Cleaning Instructions

Your player is an electronic device and, therefore, has to be protected from water and other hazards. Follow these tips to keep your player working well for a long time:

- Read all instructions in this manual carefully before you use your player to ensure proper usage.
- Keep your packaging and this manual handy in case you have future questions.
- Clean your player with the same soft lint-free cloth used to clean glass lenses.
- Your player is not a toy. Do not let young children use your player unsupervised.
- **Permanent hearing loss can happen if you play your music at the highest volumes.** Exercise caution when setting the volume on your player.
- Using your player while driving is not recommended. Driving is a complex activity that requires your full attention. If you're engaged in driving or any activity that requires your full attention, we recommend that you not use your player.
- Never force any connector into the ports of your player or your computer. Make sure your connectors are the identical shape and size before you connect.
- Keep your player away from sinks, drinks, bathtubs, showers, rain, and other sources of moisture. Besides damage to your player, moisture can cause electric shocks with any electronic device.
- Use and store your player in normal operating temperatures. Leaving your player in your car can subject it to extreme heat.